# **2.4 ГГц ПРОГРАММИРУЕМЫЙ УНИВЕРСАЛЬНЫЙ ЧАСТОТОМЕР**

**РУКОВОДСТВО ПО ЭКСПЛУАТАЦИИ**

WWW.VIVA-TELECOM.RU

Ref#C3100-E010901-RO

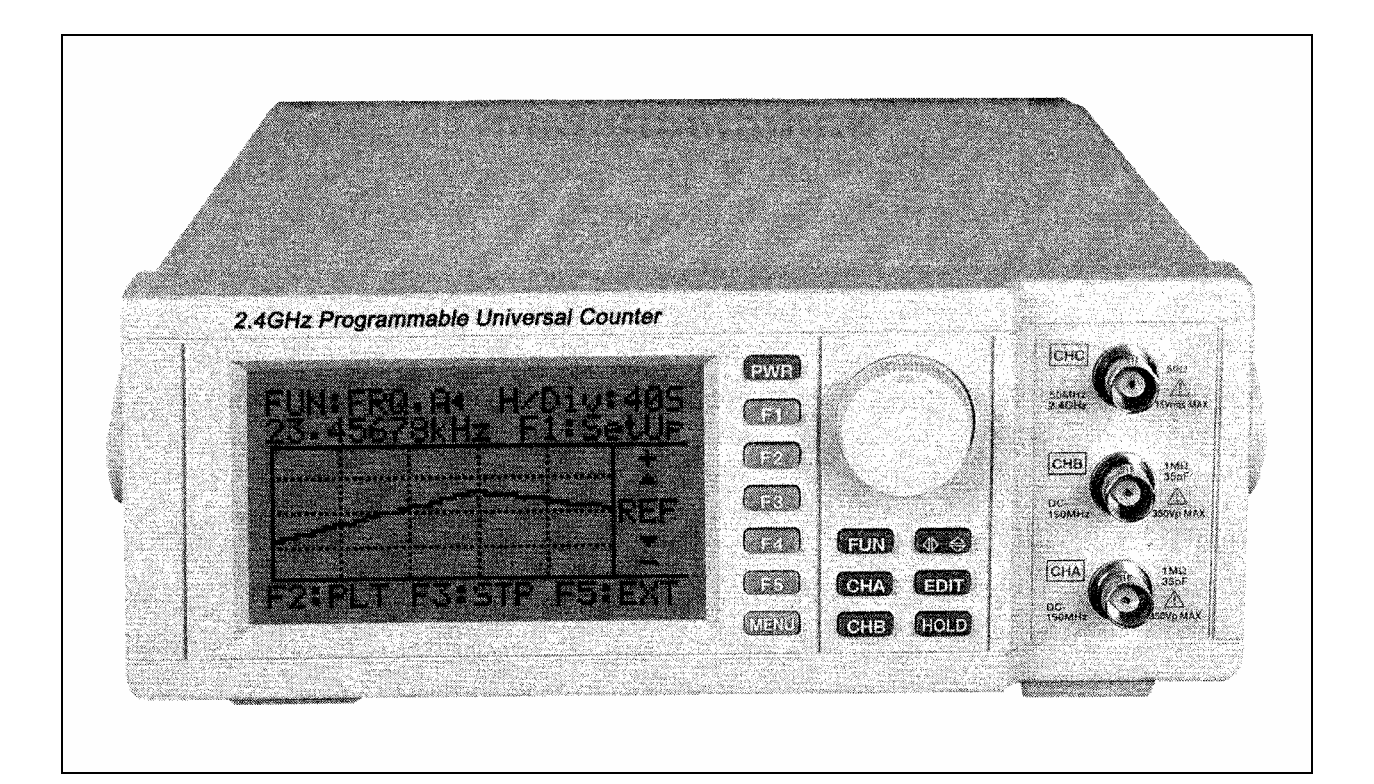

# **ПРОГРАММИРУЕМЫЙ УНИВЕРСАЛЬНЫЙ ЧАСТОТОМЕР**

WWW.VIVA-TELECOM.RU

## *Правила техники безопасности при использовании прибора*

- 1. Не прикасайтесь к узлам, которые могут находиться под высоким напряжением, не проводите без необходимости измерения при высоком напряжении. Не вскрывайте прибор, если Вы не являетесь специалистом сервисной службы достаточной квалификации. Отсоедините прибор от сети перед вскрытием.
- 2. При обслуживании прибора, обеспечьте электробезопасность рабочей зоны. Пол и поверхность рабочего места, где используется прибор, должны быть изолированы и свободный от любых проводников под высоким напряжением. Удалите все источники воды или других проводящих жидкостей из рабочей зоны.
- 3. Подключение прибора к сети допускается производить только к розетке с 3-м заземляющим контактом. Не используйте адаптеры для подключения прибора к сети.
- 4. Перед работой или обслуживанием прибора внимательно изучите настоящее руководство. При обслуживании прибора убедитесь в отсутствии высокого напряжения.
- 5. Не производите работы с прибором в одиночку, в непосредственной близости должны находиться люди, которые смогут оказать помощь в экстренной ситуации. Имейте на рабочем месте номера телефонов экстренной помощи.

# Содержание

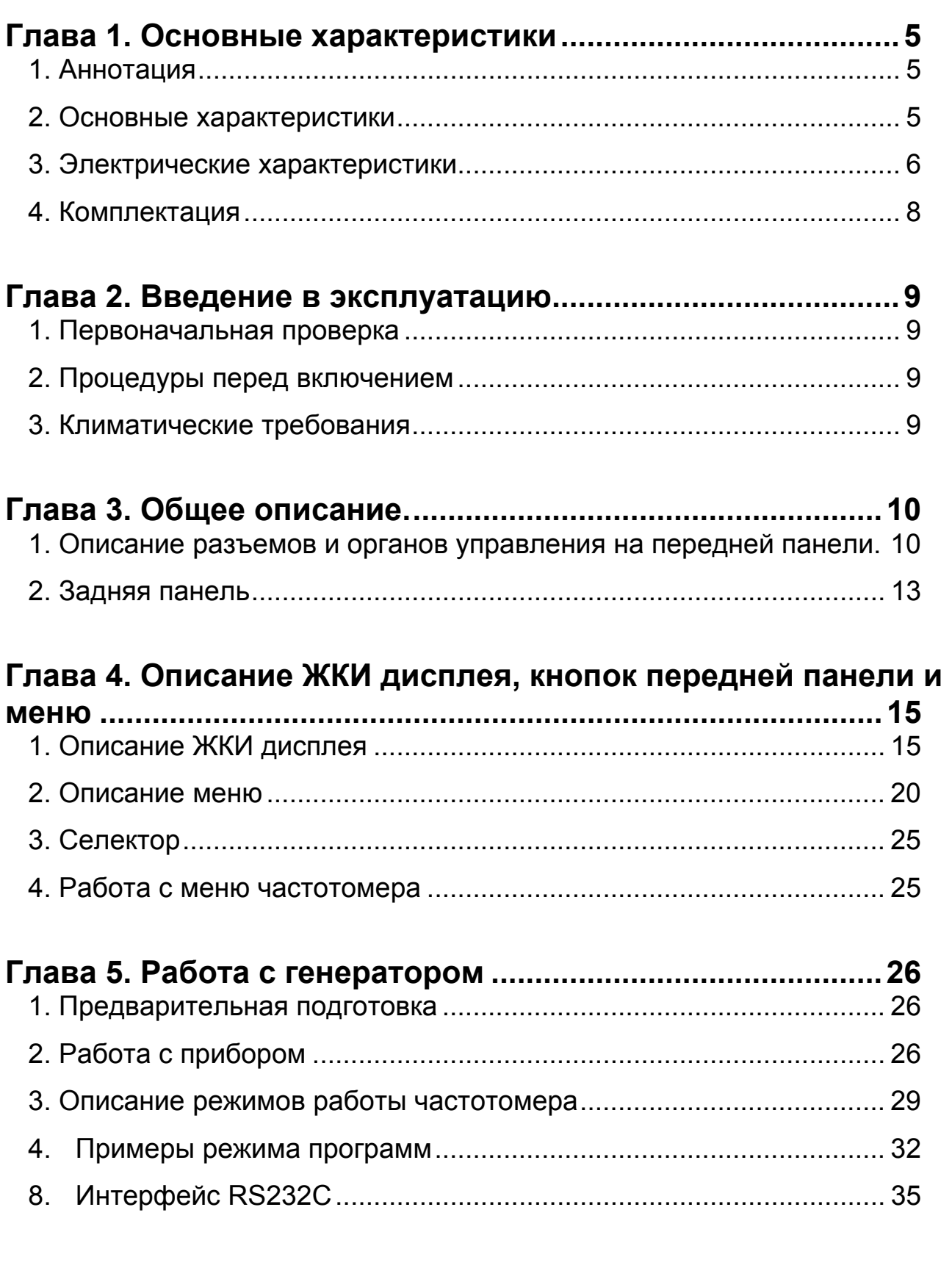

# **Глава 1. Основные характеристики**

## **1. Аннотация**

Программируемый частотомер HC3100 – представитель семейства программируемых средств контроля, превосходящий по своим возможностями подобные приборы, представленные сегодня на рынке. Данный прибор имеет следующие характеристики:

- 1) Высокая точность измерения частоты до 2.4 ГГц.
- 2) Девять функций измерения:
	- частоты по входу СНА,
	- частоты по входу СНВ,
	- частоты по входу СНС,
	- временных интервалов.
	- счет импульсов,
	- $\bullet$  отношения частот A/B,
	- **Влазности частот (A-B),** 
		- относительной длительности импульса и числа импульсов в минуту.
- 3) Графическое отображение изменения частоты за время измерения на ЖКИ дисплее.
- 4) Режимы работы: компаратора, относительных измерений (% отклонения частоты), режим записи (МИН./МАКС. значения частоты).
- 5) Все установки в текущем режиме работы частотомера могут быть сохранены и загружены из памяти с передней панели прибора. В памяти прибора может храниться до восьми вариантов предварительных установок.
- 6) Работа прибора может контролироваться на персональном компьютере через порт RS232 или дополнительный интерфейс GP-IB.
- 7) Может использоваться при изменении напряжения питающей сети от 85 В до 270 В.
- 8) Может быть использован при проведении научных исследованиях, на производстве, в сфере телекоммуникационных технологий и спутникового радиовещания, при ремонтных работах.

## **2. Основные характеристики**

1) Характеристики питающей сети и тип предохранителя:

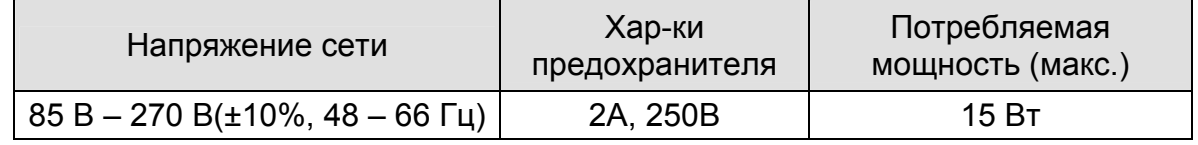

2) Диапазон рабочих температур:

0°C - +40°C (+32°F - +104°F) при относительной влажности не более 85% 3) Диапазон температур хранения:

 $-20^{\circ}$ С - +70 $^{\circ}$ С (-4 $^{\circ}$ F - +158 $^{\circ}$ F) при относительной влажности не более 85% 4) Размеры: 235 мм (ширина) x 296 мм (длина) x 85 мм (высота);

- 9.25" (ширина) x 11.65" (длина) x 3.34" (высота)
- 5) Масса: около 1.5 кг (4.4lbs)

# **3. Электрические характеристики**

**Замечание**: Электрические характеристики гарантируются при температуре 25°C.

- 1) Характеристики для входов **CHA, CHB**
	- $\blacksquare$  Диапазон частот: 0 120 МГц (открытый);
		- 10 Гц 120 МГц (закрытый).
	- Чувствительность: 25 мВ, действующее (синус).
	- Импеданс: 1 МОм, менее 35 пФ.
	- Аттенюатор: 1:1, 1:10.
	- Максимальное входное напряжение: 250 В (постоянное или амплитудное переменное)
	- Уровень запуска: ± 1.28 В, регулируемый. (Уровень запуска отображается на дисплее в масштабе от -99 до +99).
	- Запускающий перепад: (+) или (-) (положительный или отрицательный).
- 2) Характеристики для входа **CHC**: (измерение частоты).
	- Диапазон частот: 100 МГц 2.4 ГГц.
	- Чувствительность: 25 мВ, действующее (синус).
	- Закрытый вход.
	- Максимальное входное напряжение: 5 В ( постоянное или амплитудное переменное)
- 3) Время счета:
	- 50 мс, 100 мс, 200 мс, 300 мс, 400 мс, 500 мс, 600 мс, 700 мс, 800 мс, 900 мс, 1 с, 2 с, 3 с, 4 с, 5 с, 6 с, 7 с, 8 с, 9 с, 10 с.
	- $\blacksquare$  Точность времени счета: 0.1 %
- 4) Характеристики режимов работы:
- (1) Измерение частоты вход CHA и вход CHB
	- Диапазон частот: 0 120 МГц (открытый вход).

10 Гц – 120 МГц (закрытый вход).

- Открытый (гальванически связанный) или закрытый (через разделительный конденсатор) вход.
- Запускающий перепад положительный (по фронту) или отрицательный (по спаду).
- Уровень запуска: ± 1.28 В, регулируемый. (Уровень запуска отображается на дисплее в масштабе от -99 до +99).
- Низкочастотный фильтр (ФНЧ): частота среза около 100 кГц.
- Аттенюатор: 0 и 20 дБ (1:1 и 1:10).
- Разрешение: 0.00001 Гц (при времени счета = 1 с, частоте на входе = 200 Гц)
- Точность: ±погрешность периода опорного генератора ± значение единицы младшего разряда.
- (2) Измерение частоты вход C
	- Диапазон частот: 100 МГц 2.4 ГГц.
	- Запускающий перепад положительный (по фронту) или отрицательный (по спаду).
	- Уровень запуска: авто.
	- Закрытый вход.
	- Точность: ±погрешность периода опорного генератора ± значение единицы младшего разряда.
- (3) Измерение временного интервала (A→B)
	- Входы: CHA и CHB.
	- $\Box$  Диапазон измерения: 0.5 мкс 0.2 с (5 Гц 2 МГц).
	- Длительность импульса: минимум 250 нс.
	- Разрешение: макс. 0.1 мкс.
	- Точность: ±погрешность периода опорного генератора ± погрешность запуска канала А ± усиление ± значение единицы младшего разряда.
- (4) Счет импульсов (TOT. A).
	- Вход: CHA.
	- Диапазон частот событий: 0 10 МГц.
	- Диапазон регистрации: 0 9'999'999 (переполнение).
	- Кнопка HOLD управляет началом и окончанием измерения.
- (5) Отношение частот A/B
	- Входы: CHA и CHB.
	- Диапазон входных сигналов: вход CHA: 10 МГц – 120 МГц,
		- вход CHB: 0.1 МГц 10 МГц.
	- Точность: погрешность запуска канала CHB/(частота **x** время счета)± значение единицы младшего разряда.
- (6) Разность частот A-B.
	- Входы: CHA и CHB.
	- Диапазон частот: аналогичен каналу CHA и CHB.
	- Точность: ±погрешность периода опорного генератора ± значение единицы младшего разряда.
- (7) Относительная длительность импульса (DTY. A).
	- Вход: CHA.
	- Диапазон частот: 1 100 кГц.
	- Измеряемая относительная длительность импульса: 0.1% 99%.
- (8) Число импульсов в минуту.
	- Вход: CHA.
	- Максимальное измеренное значение: 600'000 имп./мин.
	- Длительность импульса: минимум 250 нс.
- (9) Характеристики внутреннего опорного генератора.
	- Стандартные частоты: 10 МГЦ, 4.194304 МГц;
	- Нестабильность частоты: максимум ±0.5 %.
	- Изменение частоты: максимум ±0.1 %/год.
	- Температура: -30°C +60°C
	- Температура хранения: -40°C +85°C

# **4. Комплектация**

Прибор поставляется в следующей комплектации:

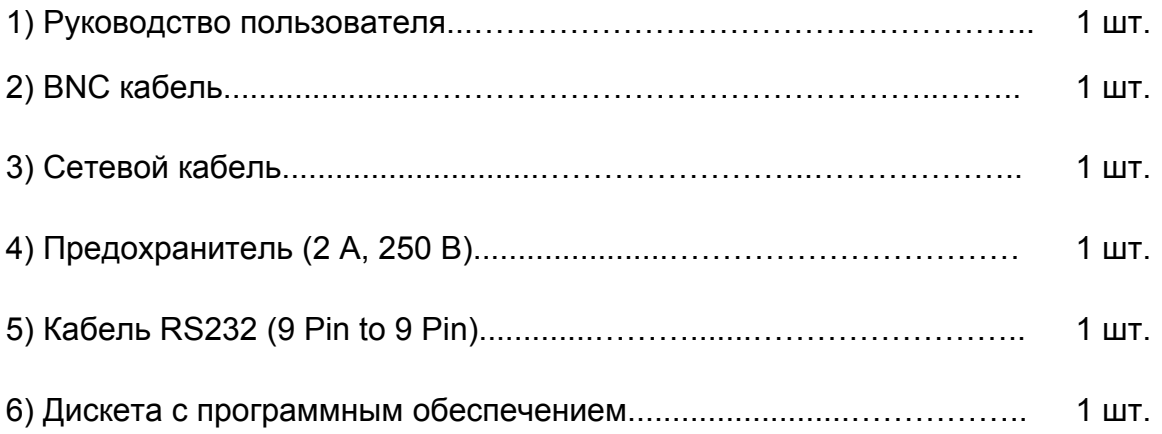

## **Замечание.**

Комплект поставки может быть изменен, без потери качества и предварительного уведомления клиентов. Необязательные принадлежности могут быть приобретены дополнительно.

# **Глава 2. Введение в эксплуатацию**

Эта глава содержит всю необходимую информацию по вводу прибора в эксплуатацию, включая: первоначальную проверку, процедуры перед использованием, выбор соответствующего напряжения питания, упаковку для возврата и т.д.

## **1. Первоначальная проверка**

- 1) При получении, осмотрите упаковочную коробку на предмет повреждений. Если картон коробки поврежден, убедитесь в отсутствии механических повреждений прибора и его работоспособности. Проверите наличие всех принадлежностей.
- 2) Сохраняйте тару до момента полной проверки работоспособности прибора.
- 3) Если прибор не работает, или отсутствует часть принадлежностей, сообщите обо всех недостатках по месту приобретения, для принятия мер по ремонту или замене.
- 4) Сообщите о транспортных повреждениях представителю службы доставки.

## **2. Процедуры перед включением**

- 1) До включения прибора убедитесь, что сеть к которой будет подключен прибор удовлетворяет следующим требованиям: напряжение 85 В – 270 В (±10%), при частоте 48 – 66 Гц.
- 2) Проверьте визуально соответствие типа используемого предохранителя. (2A/250В).
- 3) Проверьте прибор на соответствие заявленным выше характеристикам и не выходите за их рамки при дальнейшем использовании.

## **3. Климатические требования**

1) Прибор должен работать в хорошо вентилируемом помещении при температуре от 0°C до +40°C (+32°F до +104°F) при относительной влажности не более 85%. Хранение прибора осуществлять в сухом месте при температуре от -20°C до +70°C (-4°F до +158°F) при относительной влажности не более 85%.

# **Глава 3. Общее описание.**

В данной главе приведено описание средств управления, контроля и коммутации, расположенных на передней и задней панели прибора.

# **1. Описание разъемов и органов управления на передней панели.**

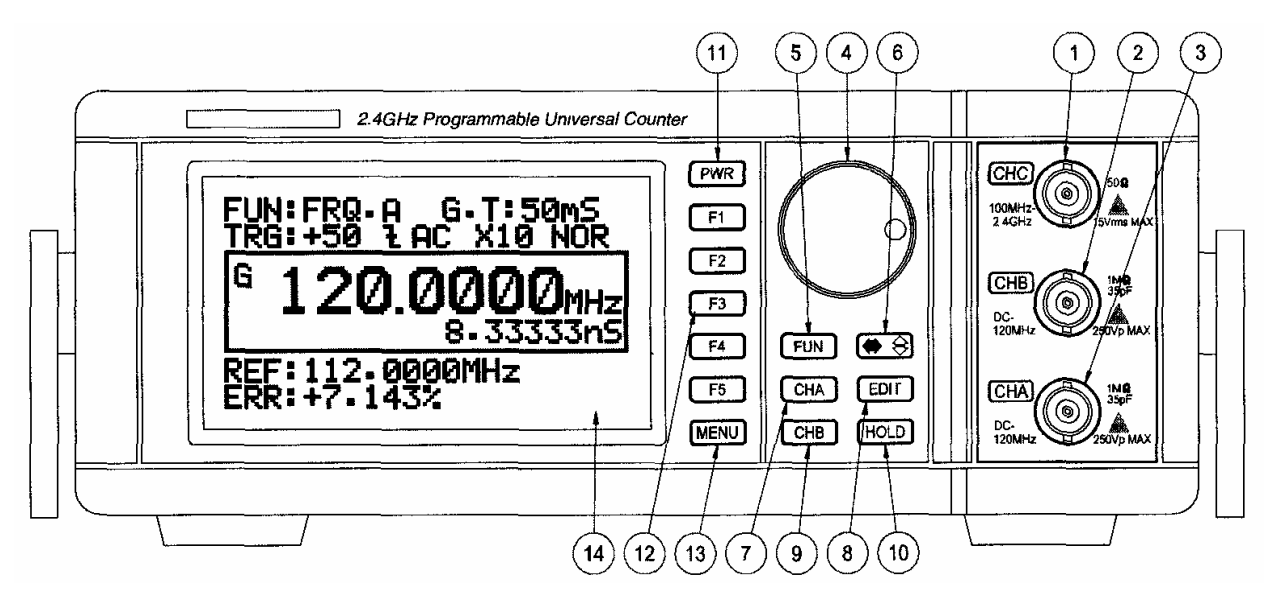

## **Рисунок 1. Передняя панель.**

## **1) Входной разъем канал С (CHC)**

Вход для измерения частоты от 100 МГц до 2.4 ГГц.

## **2) Входной разъем канал В (CHB)**

Вход для измерения частоты от 0 до 120 МГц, совместно со входным разъемом **(CHA)** используется для измерения временных интервалов (A→B), отношения частот (A/B) и разности частот (A-B).

## **3) Входной разъем канал А (CHA)**

Вход для измерения частоты от 0 до 120 МГц, относительной длительности импульсов и числа импульсов в минуту, совместно со входным разъемом **(CHВ)** используется для измерения временных интервалов (A→B), отношения частот (A/B) и разности частот (A-B).

#### **4) Селектор**

Вращением селектора можно перемещать курсор по экрану ЖКИ дисплея, выбирать режим работы, устанавливать и редактировать значение частоты в режиме компаратора и режиме относительных измерений.

#### **5) Кнопка [FUN]**

Вывод на ЖКИ дисплей меню режимов измерений и номера соответствующих кнопок **F** (см. **табл. 1**) для их вызова. Нажмите кнопку [**MENU**] для возврата в нормальный режим дисплея.

| <b>FRQ.A</b>      | F <sub>1</sub> |               | <b>Prev</b> | F <sub>1</sub> |               | <b>Prev</b> | F <sub>1</sub> |
|-------------------|----------------|---------------|-------------|----------------|---------------|-------------|----------------|
| <b>FRQ.B</b>      | F <sub>2</sub> | Нажмите       | TOT.A       | F <sub>2</sub> | Нажмите       | DTY.A       | F <sub>2</sub> |
| <b>FRQ.C</b>      | F <sub>3</sub> | кнопку F5     | A/B         | F <sub>3</sub> | кнопку F5     | <b>RPMA</b> | F <sub>3</sub> |
| $A \rightarrow B$ | F4             |               | $A-B$       | F4             |               |             | F4             |
| <b>More</b>       | F <sub>5</sub> | $\Rightarrow$ | <b>More</b> | F5             | $\Rightarrow$ | <b>EXIT</b> | F <sub>5</sub> |

**Таблица 1. Структура меню, вызываемого кнопкой [FUN].** 

## **6)** Кнопка <sup>4• ⊜</sup>

Переключает тип курсора между курсором режима выбора, изображается на экране как (**<** или **>**) и курсором режима редактирования, изображается на  $\alpha$ зкране как ( $\blacktriangleleft$  или $\blacktriangleright$ ), используемых при изменении предварительных установок частотомера и режимов его работы.

А также переключает тип курсора между, курсором режима выбора цифры ( $\blacklozenge$ ) и курсором режима редактирования числового значения ( $\triangle$ ), используемых для задания значения частоты в режиме относительных измерений, верхнего и нижнего порогов в режиме компаратора.

## **7) Кнопка [CHA]**

Выводит на экран дисплея меню текущих установок для канала CHA рядом с соответствующими кнопками **F** для их изменения. Нажатие соответствующих кнопок F меняет значение установок в соответствии с **табл. 2.**

Нажмите кнопку CHA для возврата в нормальный режим.

|                | <b>CHA</b>         | F <sub>1</sub> | Выбор меню                                     |
|----------------|--------------------|----------------|------------------------------------------------|
| $\mathbf{f}$   | <b>Slope</b>       | F <sub>2</sub> | Положительный или<br>отрицательный перепад     |
| <b>AC</b>      | <b>DC/AC</b>       | F <sub>3</sub> | Открытый или закрытый вход                     |
| X <sub>1</sub> | <b>Attenuation</b> | F4             | 1:1 или 1:10                                   |
| <b>Nor</b>     | LPF                | F <sub>5</sub> | Низкочастотный фильтр: включен<br>или выключен |

**Таблица 2. Меню для кнопки CHA.** 

## **8) Кнопка [EDIT]:**

Выводит курсор в меню установок или меню оборудование для редактирования установок частотомера или числовых значений. В режиме относительных измерений (REL) и режиме компаратора (COMP) курсор находится в нижней части дисплея. В режиме (REL) курсор указывает на значение основной частоты, а в режиме (COMP) на верхний и нижний пределы частоты. При повторном нажатии кнопки [**EDIT**] курсор исчезнет.

## **9) Кнопка [CHB]:**

Выводит на экран дисплея меню текущих установок для канала CHB рядом с соответствующими кнопками **F** для их изменения. Нажатие соответствующих кнопок F меняет значение установок в соответствии с **табл. 2.** Нажмите кнопку CHB для возврата в нормальный режим.

## **10) Кнопка [HOLD]:**

Замораживает показание на экране дисплея и выводит символ 'H' на экран. Кроме того, используется также для начала и окончания счета в режиме счета импульсов (TOT. A).

## **11) Кнопка [PWR]:**

Нажатие этой кнопки в течение 1.5 - 2 сек. включает прибор. Повторное нажатие этой кнопки в течение 1.5 - 2 сек. выключает прибор.

## **12) Кнопки [F1, F2, F3, F4, F5]:**

Назначение этих кнопок высвечивается рядом на ЖКИ дисплее, при нажатии кнопок [**MENU**]**,** [**CHA**]**,** [**CHB**] или [**FUN**]**.** Нажатие кнопок **F** вызывает выполнение соответствующих функций (см. **табл. 1** и **табл. 2**).

## **13) Кнопка [MENU]:**

Выводит на экран меню и подменю как показано на **рис. 2**. Более подробное описание структуры меню будет описано в следующей главе.

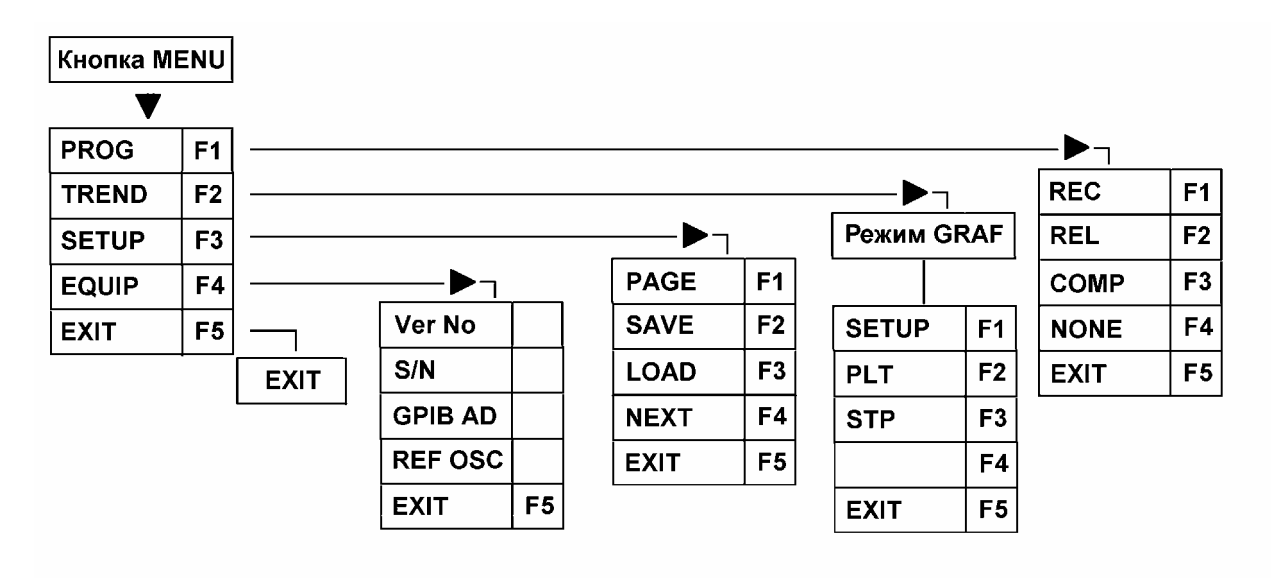

## **Рисунок 2. Структура меню.**

## **14) ЖКИ дисплей**

Отображает результаты измерений, меню и т. д. (см. **рис. 5**).

# **2. Задняя панель**

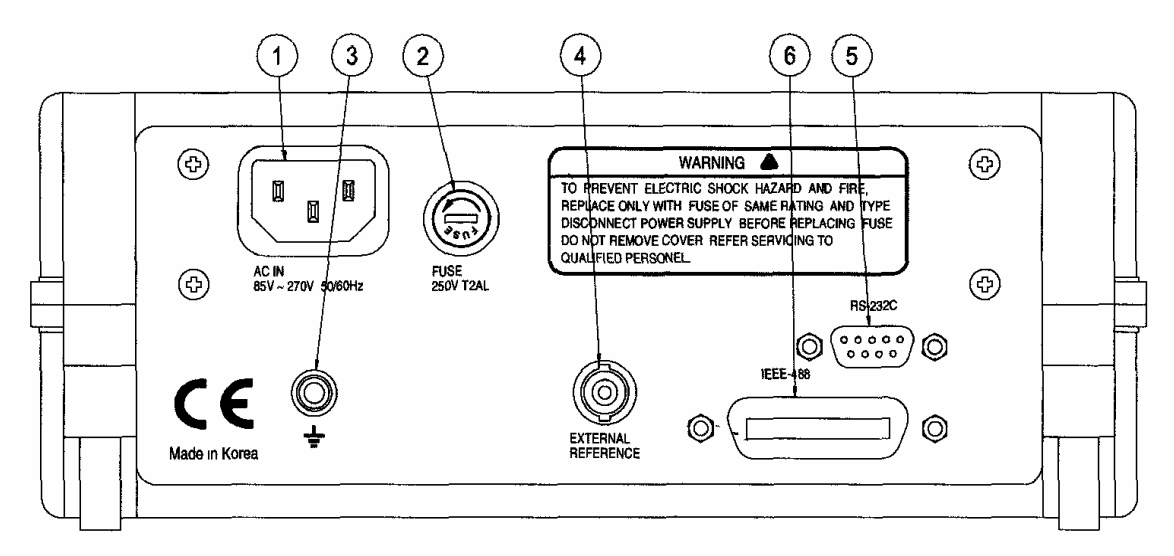

#### **Рисунок 3. Задняя панель.**

#### **ВНИМАНИЕ**

Перед включением прибора необходимо проверить соответствие напряжения сети спецификации прибора.

#### **1) Разъем сетевого шнура**

Сетевой шнур вставляется в этот разъем. Допустимый диапазон напряжения сети от 85 В до 270 В (±10 %), от 48 до 66 Гц.

#### **2) Гнездо предохранителя**

Используемый предохранитель: 2 А, 250 В.

#### **ВНИМАНИЕ**

Перед заменой предохранителя отключите прибор от сети.

#### **3) Контакт заземления**

Для заземления шасси прибора.

#### **4) Вход для подключения внешнего опорного генератора.**

К этому входу вы можете подключить внешний источник опорного сигнала с частотой 10 МГц с характеристиками лучше внутреннего генератора для увеличения точности.

#### **5) Порт RS232**

Для подключения прибора к PC. При использовании соответствующего программного обеспечения дает возможность контроля прибора через PC.

## **6) Порт GP-IB [Опция]**

Стандарт IEEE-488 дает возможность подключения нескольких приборов через интерфейс GP-IB.

#### **\*Замечание**

Полная длина кабеля не должна превышать 25 м (80ft) и максимальное число подключенных приборов (включая контроллер) - 15.

#### **Пример применения GP-IB**

На **рис. 4** показан пример подключения к PC нескольких приборов через GP-IB порт.

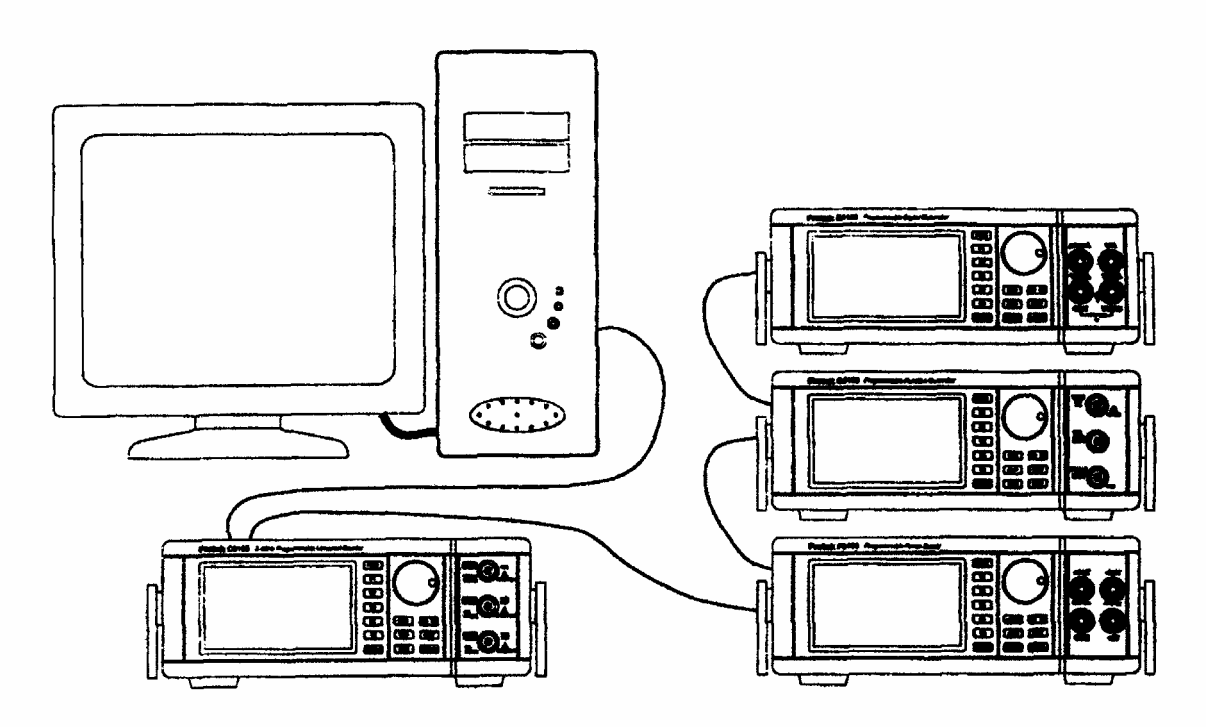

**Рисунок 4. GP-IB (Пример подключения)** 

# WWW.VIVA-TELECOM.RU

# **Глава 4. Описание ЖКИ дисплея, кнопок передней панели и меню**

# **1. Описание ЖКИ дисплея**

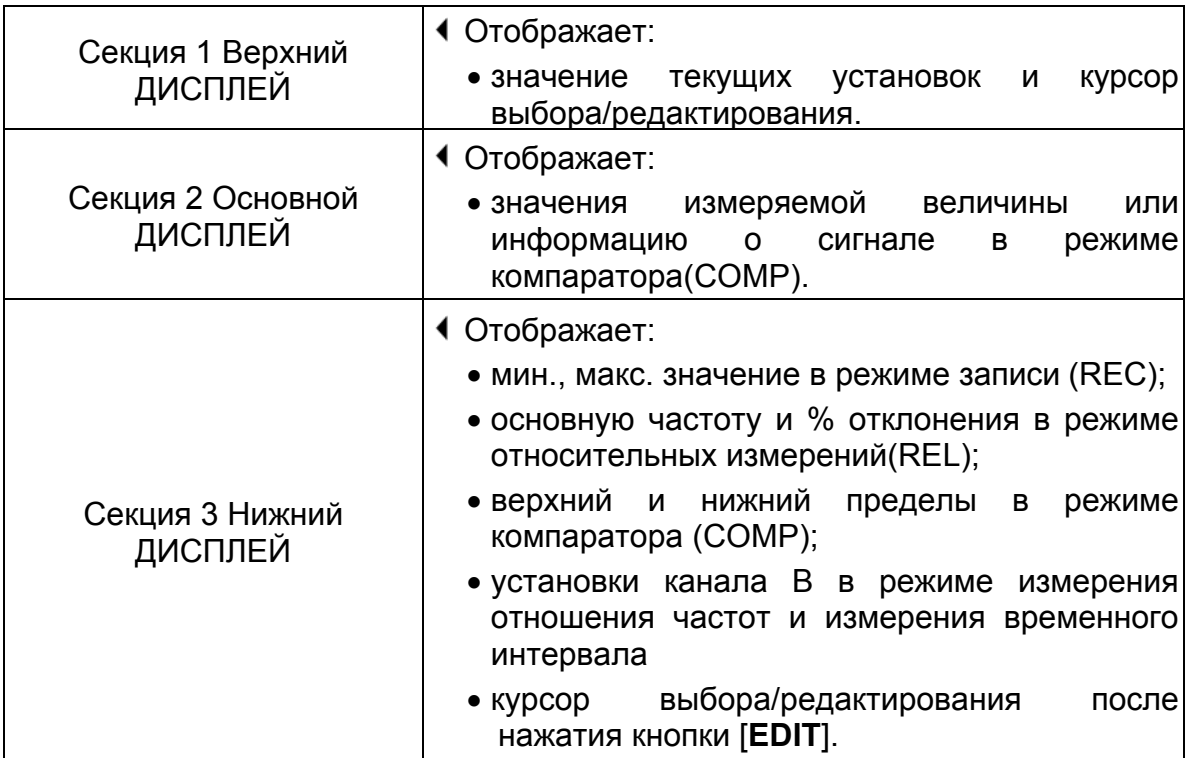

**Таблица 3. Зоны ЖКИ дисплея.** 

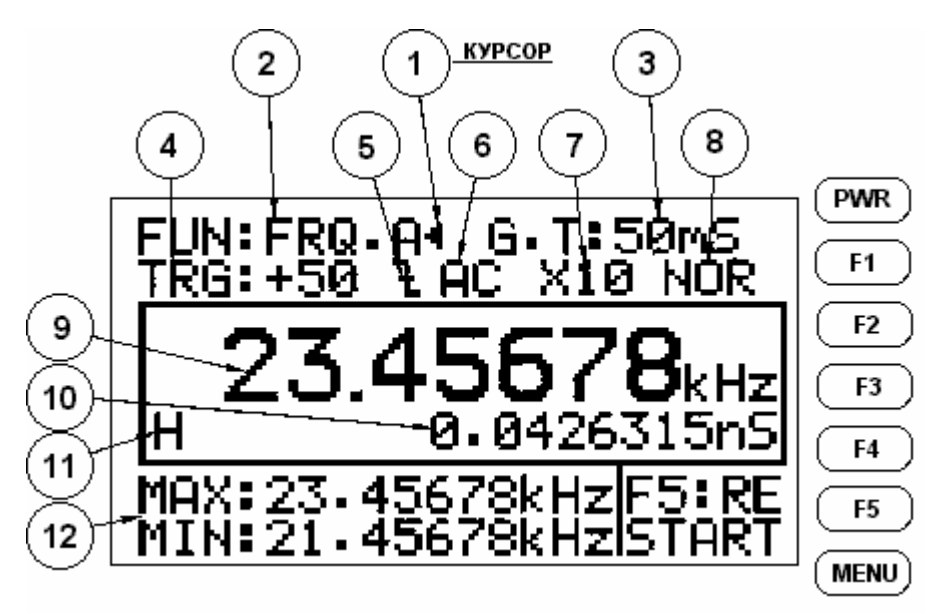

**Рисунок 5. ЖКИ дисплей**

## **1) Курсор**

- (1) При включении прибора, курсор находится в верхней части ЖКИ дисплея, как показано на **рис. 5**. Он используется для индикации и изменения установок и режимов частотомера. Если курсор имеет вид (**<** или **>**), это курсор выбора, который позволяет перемещаться в желаемый пункт меню, вращая селектор. Когда курсор изображен как (  $\blacklozenge$  или  $\blacktriangleright$  ), это курсор редактирования и его используют для изменения установок, на которые он указывает, путем вращения селектора.
- (2) После нажатия кнопки [**EDIT**] курсор может находиться в меню установок или в нижней части экрана при режиме программ (REL) или режиме компаратора (COMP).
- (3) Если необходимо изменить числовое значение, переместите к нему курсор выбора (< или >) и нажмите кнопку <sup>● 3</sup>. Курсор при этом примет форму курсора редактирования ( или )*.* Вращая селектор, выберите цифру подлежащую изменению, при этом выбранная цифра будет подсвечена, а курсор изменит вид на  $(\blacklozenge)$ . Нажмите  $\blacklozenge \bigcirc$ , курсор примет вид курсора редактирования числа (◆). Вращение селектора по часовой стрелке увеличивает значение числа; а против часовой стрелки уменьшает.

## **2) FUN (Function): режим работы частотомера**

- Отображает текущий режим работы частотомера.
- Режимы измерения частоты FRQ.A, FRQ.B, FRQ.C, временного интервала (A→B), счет импульсов TOT.A, отношения частот (A/B), разности частот (A-B), относительной длительности импульса DTY.A, или числа импульсов в минуту RPM A могут быть выбраны и отображены.
- (1) Для смены режима, нажмите кнопку [**FUN**] и затем соответствующую требуемому режиму кнопку **F**.

## **3) G.T (Gate Time)- время счета.**

- Отображается текущее время счета.
- Время счета частотомера может иметь следующие значения: 50 мс, 100 мс, 200 мс, 300 мс, 400 мс, 500 мс, 600 мс, 700 мс, 800 мс, 900 мс, 1 с, 2 с, 3 с, 4 с, 5 с, 6 с, 7 с, 8 с, 9 с, 10 с.
- Для изменения значения времени счета G.T проделайте следующее:
- (1) Нажатием кнопки <sup>(• 3</sup>), переключите курсор в режим выбора (< или >).
- (2) Вращая селектор, переместите курсор на экране к "G.T: \_\_".
- (3) Нажатием кнопки  $\blacksquare \oplus \text{S}$ , переключите курсор в режим редактирования ( $\blacktriangleleft$  или  $\blacktriangleright$ ).
- (4) Вращая селектор, установите новое значение времени счета.

## **4) TRG (Trigger Level)- уровень запуска.**

- Отображается текущее значение уровня запуска.
- Диапазон изменения уровня запуска: ±1.28 В в масштабе от -99 до +99.
- □ Для изменения значения уровня запуска: нажатием кнопки <sup>● ⊜</sup> измените курсор на курсор выбора (**<** или **>**). Вращая селектор, переместите курсор на экране к "TRG" и далее выполните шаги (3) и (4) в п. 3) изменение времени счета.

# $\bf{5}$ )  $\bf{F}$   $\bf{F}$  - запускающий перепад (по фронту или по спаду)

- Отображается текущее значение запускающего перепада.
- Запускающий перепад: положительный (по фронту) или отрицательный (по спаду).
- Для изменения запускающего перепада, нажмите кнопку [**CHA**] или [**CHB**], и затем кнопку [**F2**] (см. стр. 12**, табл. 2**).

## **6) DC/AC- открытый/закрытый вход**

- Отображается текущее состояние входа.
- Состояние входа: DC- открытый (гальванически связанный) вход или AC закрытый вход (через разделительный конденсатор).
- Для изменения состояние входа, нажмите кнопку [**CHA**] или [**CHB**], и затем кнопку [**F3**] (см. стр. 12, **табл. 2**).

## **7) 1:1/1:10- ослабление**

- Отображается текущее значение коэффициента ослабления.
- Ослабление: 1:1 (Х1) или 1:10 (Х10) может быть выбрано.
- Для изменения коэффициента ослабления, нажмите кнопку [**CHA**] или [**CHB**], и затем кнопку [**F4**] (см. стр. 12, **табл. 2**).

## **8) LPF (LOW PASS FILTER)- фильтр нижних частот**

- Отображается на экране, когда фильтр нижних частот 100 кГц включен.
- Может быть выбран режим с включенным фильтром и нормальный (NOR)- без фильтра.
- Для изменения, нажмите кнопку [**CHA**] или [**CHB**], и затем кнопку [**F5**].
- (1) Коэффициент ослабления, фильтр нижних частот, запускающий перепад, состояние входа- все эти функции могут также быть изменены следующим образом:
	- (a) Нажатием кнопки <sup>● 3</sup>, переключите курсор в режим выбора (< или >).
	- (b) Вращая селектор, переместите курсор к изменяемой функции.
	- (c) Нажатием кнопки  $\bigcirc$   $\bigcirc$ , переключите курсор в режим редактирования (  $\blacklozenge$  или  $\blacktriangleright$  ) и вращая селектор, установите новое состояние.

#### **9) Измереное значение:**

На экране отображается текущее измеренное значение частоты или "PASS/Fail" при режиме компаратора (**COMP**).

#### **10) Период исследуемого сигнала:**

Отображается на экране период измеряемого сигнала равный (1/F), где Fтекущее измеренное значение частоты.

# **11) (HOLD) индикатор режима:**

Этот символ указывает на режим работы после нажатия кнопки [**HOLD**]. Показание на дисплее будет "заморожено" до повторного нажатия этой кнопки.

## **12) В этой области дисплее отображаются данные одного из следующих режимов программ (PROG).**

- (1) Максимальное и минимальное значение частоты, когда выбран режим записи (REC) из меню (**PROG**). Для выбора режима (REC) нажмите кнопки в следующей последовательности: [**MENU]** PROG [**F1**] REC [**F1**]. В этом режиме прибор фиксирует минимальное и максимальное значение частоты входного сигнала за время измерения. Нажатие кнопки [**F5**] сбрасывает в ноль минимальное и максимальное значение.
- (2) Значение основной частоты и значение % отклонения частоты для режима относительных измерений (REL). Для выбора режима (REL) нажмите кнопки в следующей последовательности: [**MENU]** PROG [**F1**] REL [**F2**]. В этом режиме прибор фиксирует отклонение частоты входного сигнала по отношению к основной, как величину выраженную %, вычисляемую по формуле

(1 - измеренное значение/ основная частота) x 100.

Значение основной частоты (REF) можно изменить, поделав следующую процедуру:

- (a) Нажмите кнопку [**EDIT**] и затем кнопку <sup>● ⊜</sup> Курсор при этом преобразуется в курсор редактирования ( •). Вращая селектор. выберите цифру подлежащую изменению, при этом выбранная цифра будет подсвечена, а курсор изменит вид на  $(\blacklozenge)$ . Нажмите  $[\blacklozenge \rightharpoonup]$ , курсор примет вид курсора редактирования числа ( $\bigoplus$ ). Вращением селектора измените значение выбранной цифры.
- (b) Для изменения других цифр снова нажмите кнопку В, врашая селектор, выберите другую цифру, при этом выбранная цифра будет подсвечена, далее повторите действия предыдущего пункта.
- (3) Верхний и нижний пределы частоты для режима компаратора (COMP). Для выбора режима (COMP) нажмите кнопки в следующей последовательности: [**MENU]** PROG [**F1**] COMP [**F3**]. В этом режиме прибор сравнивает частоту входного сигнала с заданными верхним и нижним пределами. На экране будет символ "LO", если частота входного сигнала ниже нижнего предела, "PASS", если она находится в заданных пределах, и "Hi", если она больше верхнего предела.
	- (a) Верхний и нижний пределы могут быть заданы и изменены по процедуре аналогичной описанной в п. (2a) режима (REC).
- (4) В этой области отбражается информация о состоянии канала СНВ, если прибор находится в одном из следующих режимов работы- **FUN: A→B, A/B,**  или **A-B**.
- (5) Для того чтобы скрыть эти данные на экране, нажмите кнопки в следующей последовательности: [**MENU]** PROG [**F1**] NONE [**F4**].

# **2. Описание меню**

Этот параграф объясняет пункты в меню и подменю и назначение кнопок [F1], [F2], [F3], [F4], [F5] для выбора пунктов в меню. Таблица 4 - диаграмма структуры меню, после нажатия кнопки **[MENU].**

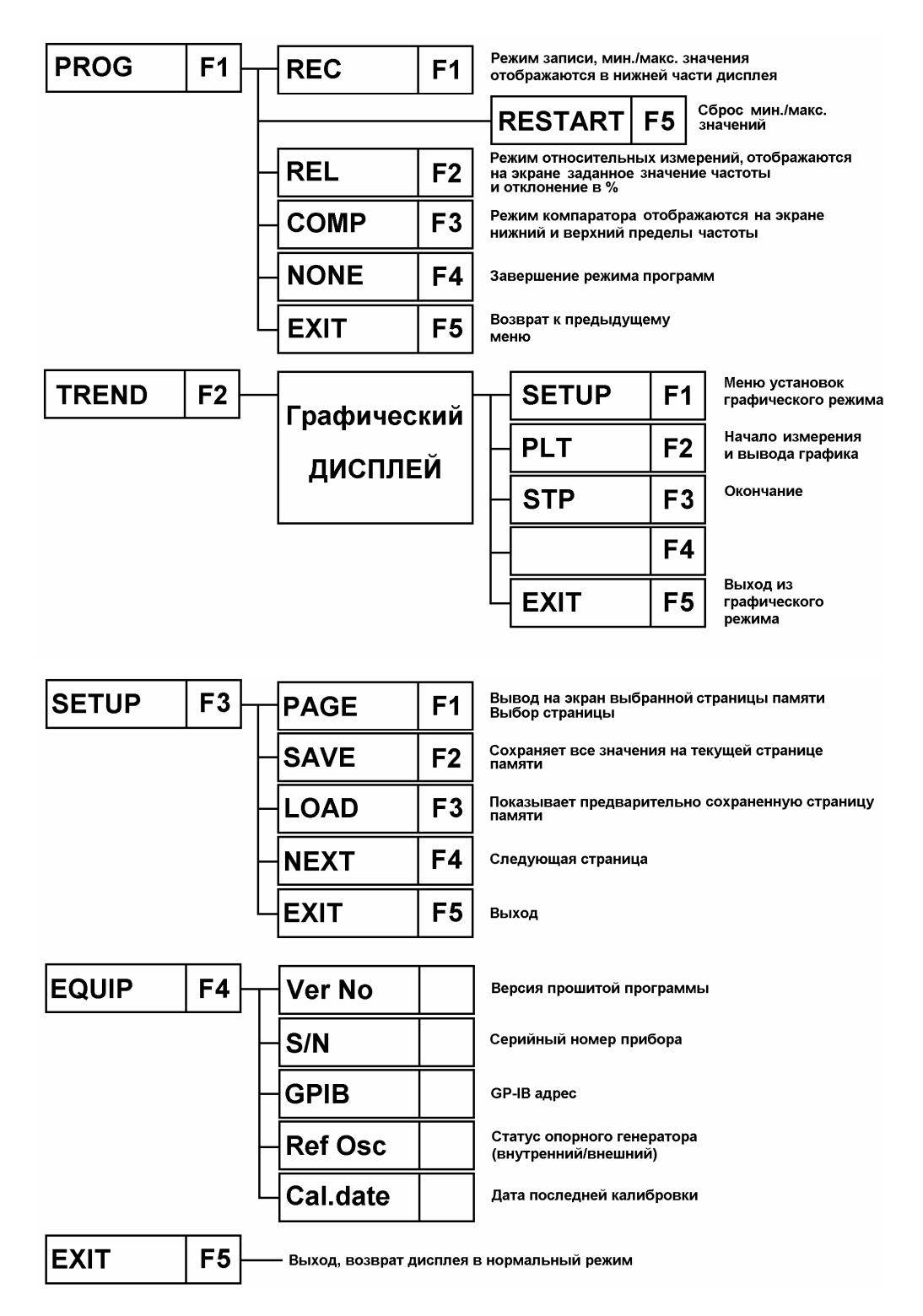

**Таблица 4.** Структура меню

#### **1) Описание меню**

- **[F1] PROG** (режим программ), подменю: REC, REL, COMP, NONE и EXIT.
- **[F2] TREND**: Открывает графический экран с центральной линией соответствующей заданному значению частоты.
- **[F3] SETUP:** Открывает список установок и значений параметров, а также подменю PAGE, SAVE, LOAD, NEXT, EXIT напротив соответствующих кнопок **F** для выбора страниц памяти, сохранения текущих установок или вызова предварительно сохраненных установок. Восемь страниц с предварительными установками могут быть сохранены или вызваны из памяти.
- **[F4] EQUIP**: Воспроизводит на экран информацию о частотомере, включая версию прошитой программы, серийный номер, GP-IB адрес, статус опорного генератора и дату калибровки.
- **[F5] EXIT**: Выход, возврат дисплея в нормальный режим.

#### **2) Описание меню PROG**

- **[F1] REC** (Record): Назначение этой кнопки включение режима записи и отображение на экране MAX и MIN значения частоты входного сигнала.
- **[F2] REL** (Relative): Назначение этой кнопки включение режима относительных измерений, отображения основной частоты и измеренного отклонения частоты входного сигнала, выраженного %.
- [**F3] COMP** (Comparison): Назначение этой кнопки включение режима компаратор, вывод на экран верхнего и нижнего установленных пределов. В этом режиме прибор сравнивает частоту входного сигнала поданного на вход А или В. с заданными верхним и нижним пределами. На экране будет символ "LO", если частота входного сигнала ниже нижнего предела, "PASS", если она находится в заданных пределах, и "Hi", если она больше верхнего предела.
- **[F4] NONE**: Завершает режим программ.
- **[F5] EXIT**: Нажатие этой кнопки возвращает дисплей в нормальный режим.
- 2) **Описание меню графический экран.**

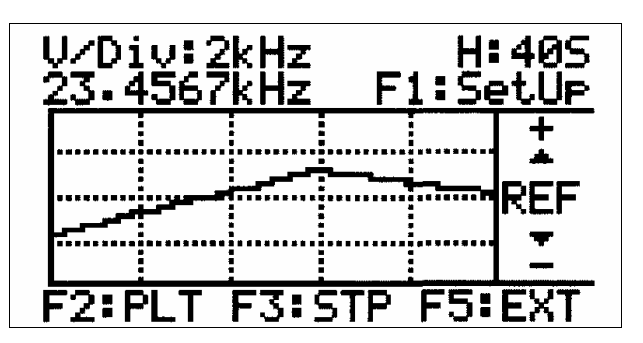

**Рисунок 6.** Графический экран.

- **[F1] SET UP:** Отображение частоты соответствующей центральной линии, цены деления по вертикальной и горизонтальной осям (REF, H/Div, V/Div). REF – это значение частоты соответствующее центральной линии графического экрана, H/Div - цена деления оси времени (ось Х) и V/DIV - оси Y (амплитуда). Нажав кнопку [**EDIT**] и следуя процедурам описанным на стр. 19 или 24 значения величин REF, H/Div, V/Div могут быть заданы и изменены. Для возврата к графическому экрану нажмите кнопку EXIT [**F5**].
- **[F2] PLT:** Запуск развертки графического экрана с заданным значением частоты REF соответствующей центральной линии.
- **[F3] STP:** Остановка вывода информации на графический экран.
- **[F5] EXIT:** Нажатие этой кнопки возвращает дисплей в нормальный режим.

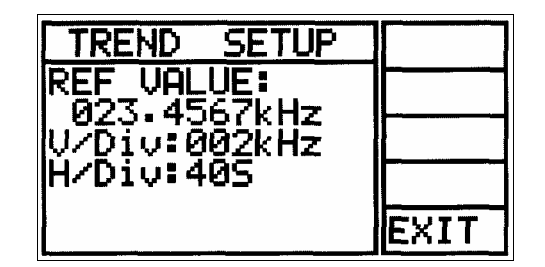

**Рисунок 7.** Меню графический экран

#### **4) Описание меню предварительных установок SETUP**

- **[F1] PAGE:** Выбор страницы памяти, где будет сохранен или вызван перечень текущих установок. До восьми вариантов предварительных установок может быть сохранено с адресами от 0 до 7. Для выбора страницы памяти нажимайте и отпускайте кнопку [**F1**] до отображения требуемой страницы.
- **[F2] SAVE:** Сохраняет перечень установок в выбранной странице памяти. Режимы и значения параметров могут быть изменены и вновь сохранены. Для этого нажмите кнопку [**EDIT**] и далее следуйте процедурам, описанным на стр.19 или стр.24.
- **[F3] LOAD:** Загружает в частотомер и выводит на экран предварительно сохраненную выбранную страницу памяти. Теперь установки сохраненные на этой странице становятся рабочими установками частотомера. Нажимайте и отпускайте кнопку [**F1**] до отображения требуемой страницы.
- **[F4] NEXT:** Переход к следующему экрану перечня предварительных установок.
- **[F5] EXIT:** Выход из меню предварительных установок.
- (1) Меню SETUP отображает текущие установки частотомера, основную частоту режима REF, верхний и нижний пределы режима компаратор. Нажатие кнопки NEXT [**F4**] отображает следующий экран меню; кнопка EXIT - закрывает меню предварительных установок и возвращает нормальный режим работы частотомера.

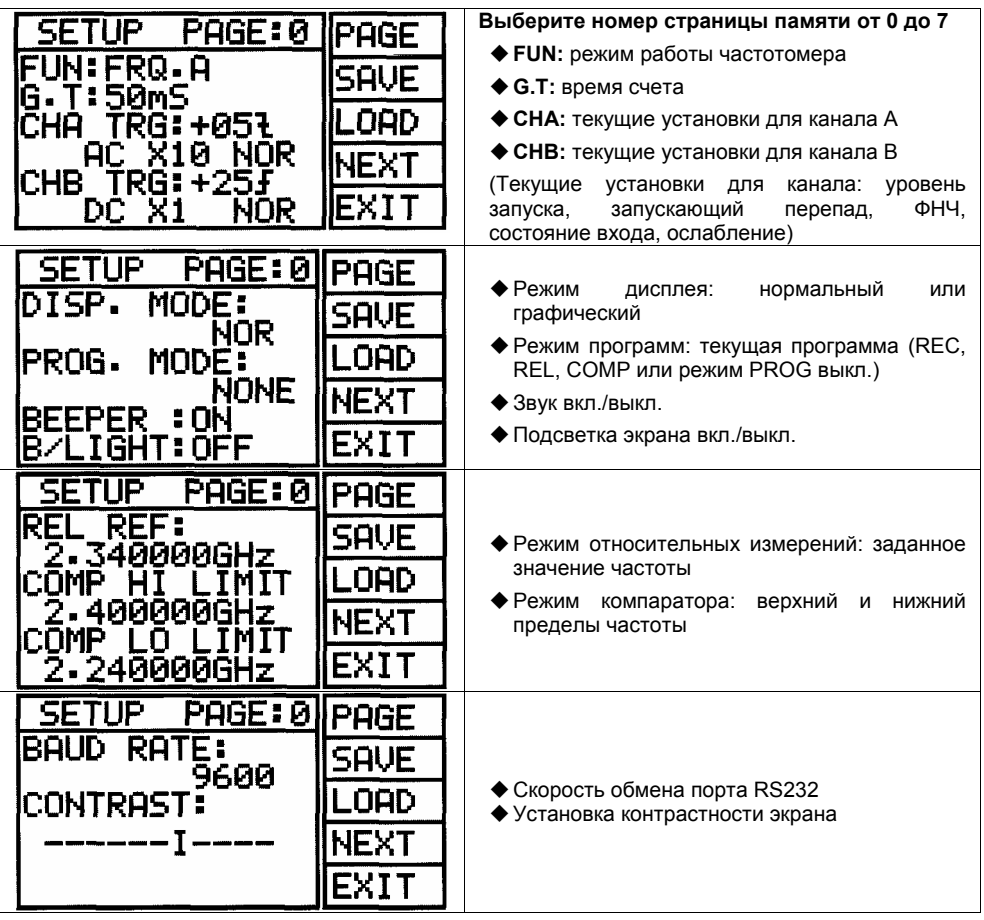

#### **Рисунок 8. Экран меню установок.**

- (2) Для изменения приведенных на **рис. 8** установок выполните следующее действия:
	- (a) Нажатием кнопки [**EDIT**], переключите курсор в режим выбора (**<**).
	- (b) Вращая селектор, переместите курсор к изменяемому пункту.
	- (c) Нажатием кнопки  $\bigcirc$   $\bigcirc$ , переключите курсор в режим редактирования ( $\bigcirc$ ).
	- (d) Вращая селектор, выберите требуемое значение.
	- (е) Для продолжения редактирования, нажмите кнопку  **3** и повторите шаги (b), (с) и (d).
- (3) Изменение числовых значений (частота режима REL, пределы режима COMP): (a) Вращая селектор, переместите курсор выбора (**<**) к изменяемому значению.
- (b) Нажатием кнопки  $\bigcirc$   $\bigcirc$ , переключите курсор в режим редактирования ( $\bigcirc$ ).
- (c) Вращая селектор, выберите цифру подлежащую изменению, при этом курсор изменит вид на ( $\blacklozenge$ ), а выбранная цифра или размерность (HZ, kHz и т.п.) будет подсвечена. Вращая селектор, выберите требующую изменения цифру.

установите необходимое значение.

- (d) Нажатием кнопки  $\bigcirc$   $\bigcirc$ , переключите курсор в режим редактирования числа  $\phi$ ). Вращая селектор, установите необходимое значение или размерность. (е) Для изменения других цифр, нажмите кнопку  $\bullet \circledast$  и повторите шаги (c) и (d).
- (4) Для сохранения установок меню в памяти, нажимайте и отпускайте кнопку [**F1**] до отображения требуемого номера страницы, затем нажмите кнопку [**F2**]. Для выхода из меню, нажмите кнопку [**F5**].
- (5) Для загрузки страницы из памяти, нажимайте и отпускайте кнопку [**F1**] до отображения требуемой страницы, затем нажмите кнопку LOAD [**F3**].
- (6) Для выхода из меню, нажмите кнопку [**F5**].

#### **5) Описание меню оборудование:**

Это меню отображает специфическую информацию о приборе, которая включает в себя номер модели, версию прошитой программы, серийный номер прибора, GP-IB адрес, статус опорного генератора и дату калибровки.

(1) GP-IB адрес, статус опорного генератора и дата калибровки могут быть изменены, используя курсор редактирования, как описано выше. Внешний опорный генератор используется для улучшения точности опорной частоты.

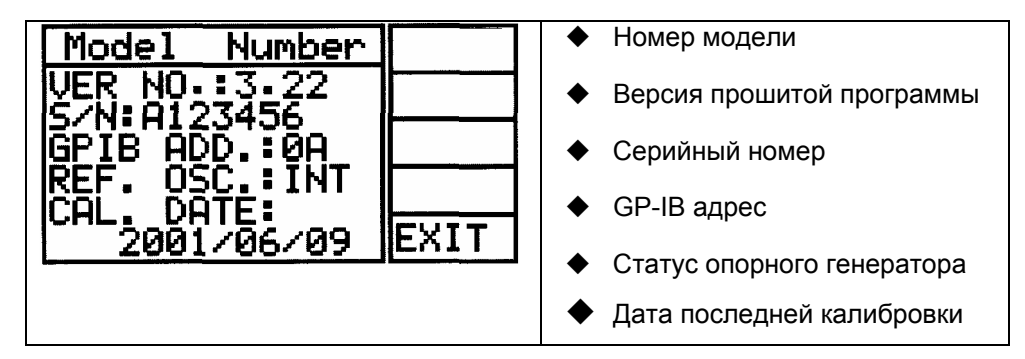

**Рисунок 9.** Экран меню оборудования.

**[F5] EXIT:** Нажатие этой кнопки возвращает дисплей в нормальный режим.

# **3. Селектор**

1) Селектор используется для перемещения курсора выбора (**<** или **>**) по меню или по экрану ЖКИ дисплея. А также для выбора изменяемых значений при активном курсоре редактирования ( $\blacklozenge$ или $\blacktriangleright$ ). А также для изменения числовых значений (основной частоты в режиме (REL) или верхнего и нижнего пределов в режиме (COMP) или в меню предварительных установок).

# **4. Работа с меню частотомера**

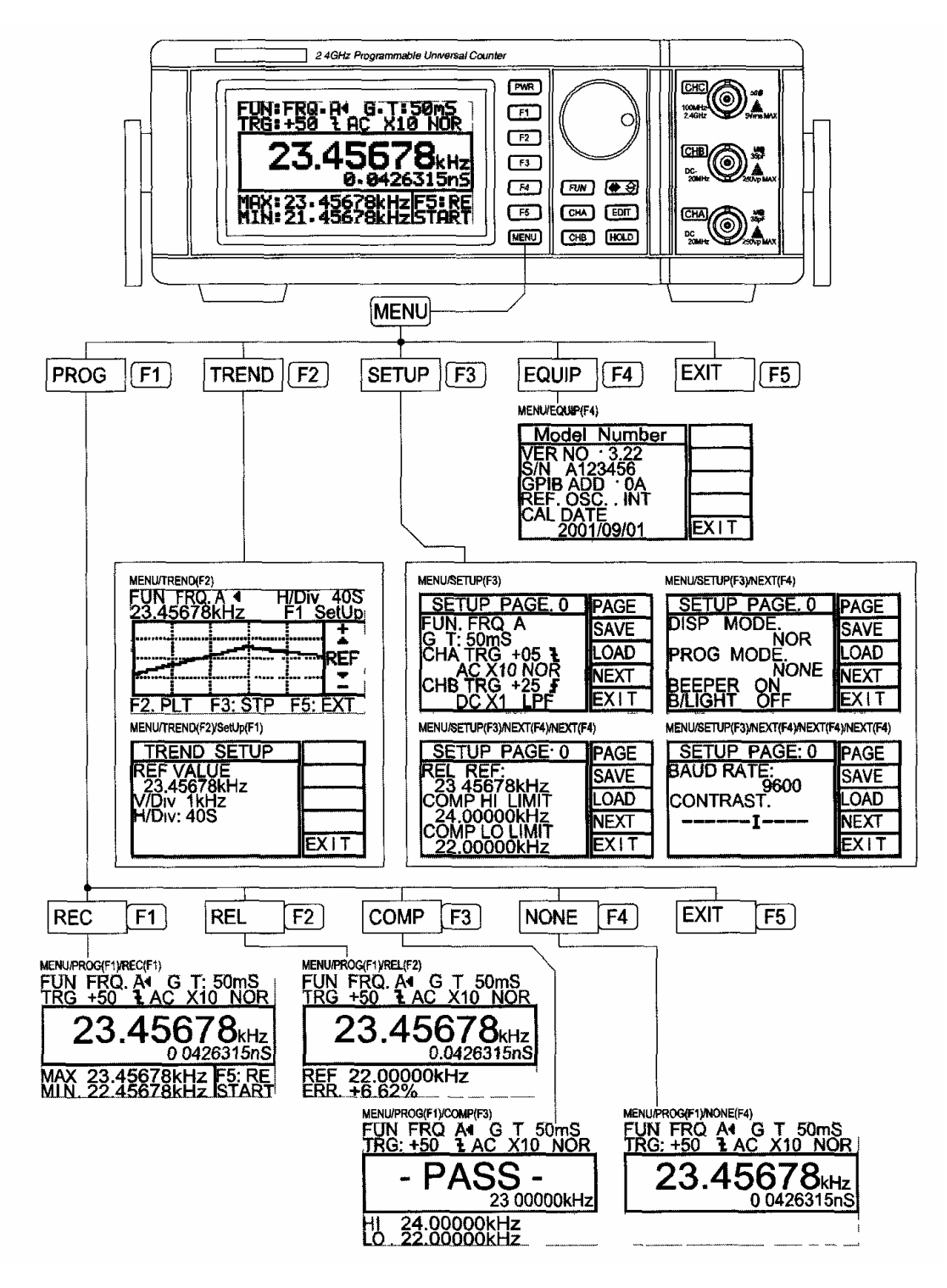

# **Глава 5. Работа с генератором**

## **1. Предварительная подготовка**

- 1) Перед включением прибора необходимо проверить соответствие спецификации прибора напряжения сети.
- 2) Подключите шнур питания. См. **рис.3.**
- 3) Включите питание нажатием кнопки **[PWR]** в течение 1.5 2 секунд.
- 4) Перед измерениями прогрейте прибор в течение 10 20 минут.

# **2. Работа с прибором**

Эта глава описывает 9 режимов работы частотомера с примерами типичных состояний дисплея в этих режимах, поясняя назначения различных индикаторов.

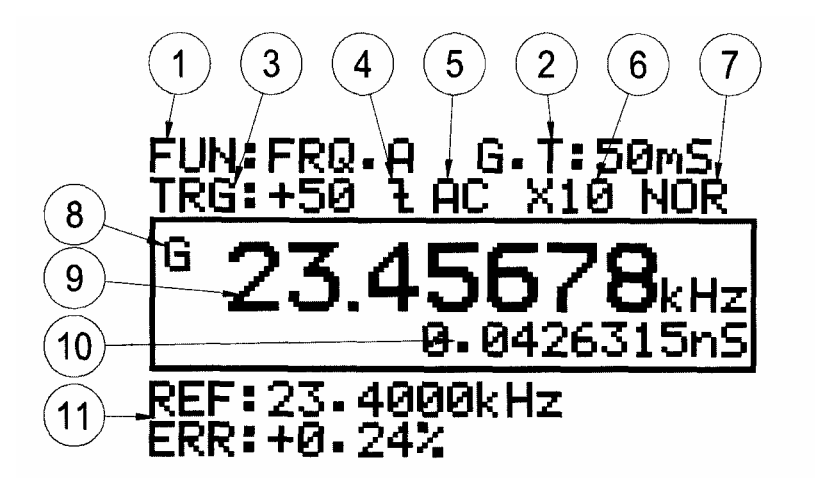

#### **Рисунок 10. ЖКИ дисплей**

#### **1) Пример индикации ЖКИ дисплея**

В этом параграфе описан ЖКИ дисплей (**рис.10)**. В этом примере использован вход **CHA**, но все тоже можно отнести и к входу **CHB**.

(1) **FUN:** Отображает текущий режим работы частотомера. Режимы измерения частоты **FRQ.A, FRQ.B, FRQ.C**, временного интервала **(A→B)**, счет импульсов **TOT.A**, отношения частот **(A/B)**, разности частот **(A-B)**, относительной длительности импульса **DTY.A**, или числа импульсов в минуту **RPM A** могут быть выбраны и отображены. На **рис.10** выбран режим **FRQ A**. Для смены режима, нажмите кнопку [**FUN**] и затем соответствующую новому режиму кнопку **F**.

- (2) **G.T:** Отображается текущее время счета период времени в течении которого происходит процесс измерения. В нашем примере время счета – 50 мс. Для изменения значения времени счета G.T проделайте следующее:
	- (a) Нажатием кнопки [**EDIT**], переключите курсор в режим выбора (**<** и **>**) и вращая селектор, переместите курсор на экране к "G.T: ".
	- (b) Нажатием кнопки  $\left( \bullet \right)$  переключите курсор в режим редактирования ( $\bullet$ ). Вращайте селектор до тех пор, пока не установите требуемое значение времени счета, и затем нажмите кнопку  $\left( \mathbf{\Psi} \otimes \mathbf{I} \right)$
- (3) **TRG:** уровень запуска определяет пороговый уровень напряжения, ниже которого входной сигнал не запускает частотомер. Диапазон изменения уровня запуска - ±1.28 В в масштабе от -99 до +99. На **рис. 10** уровень запуска - +50. Для изменения значения уровня запуска, измените курсор на курсор выбора (**<** или **>**) и переместите курсор на экране к "TRG" и далее выполните шаги (a) и (b) параграфа время счета (G.T).
- (4) **Запускающий перепад:** в приведенном примере запускающий перепад отрицательный. Частотомер запускается по спаду входного сигнала, когда последний достигает уровня установленного в п. (3). Для изменения запускающего перепада, нажмите кнопку [**CHA**], и затем кнопку [**F2**].
- (5) **Состояние входа:** в приведенном примере вход CHA закрытый вход (АС). В этом случае вход прибора соединен с входным разъемом через разделительный конденсатор. Противоположное состояние входа – открытый (гальванически связанный) вход (DC). Для изменения состояние входа, нажмите кнопку [**CHA**], и затем кнопку [**F3**].
- (6) **Аттенюатор:** Входной сигнал может быть подан на вход непосредственно или через аттенюатор 20 дБ. При включенном аттенюаторе входной сигнал уменьшается в 10 раз. Например, если амплитуда входного сигнала 25 В, то непосредственно на вход прибора поступит сигнал с амплитудой 2.5 В. Для изменения коэффициента ослабления, нажмите кнопку [**CHA**], и затем кнопку [**F4**].
- (7) **Фильтр нижних частот** с частотой среза 100 кГц может быть подключен к входу CHA или CHB. ФНЧ ослабляет высокочастотный сигнал и пропускает низкочастотный. В нашем примере фильтр отключен (NOR). ФНЧ используют при зашумленном входном сигнале или если частотомер используется в месте с большим уровнем электромагнитных помех. Для подключения фильтра нажмите кнопку [**CHA**], и затем кнопку [**F5**].
- (8) Символ **G** указывает на то, что прибор производит измерения. Мигание этого символа происходит с периодом равным времени счета.
- (9) Значение частоты сигнала поданного на вход CHA.
- (10) Значение периода сигнала поданного на вход CHA. Период равен 1/F.
- (11) Значение основной частоты и значение % отклонения частоты для режима (**REL**) выбранного из меню (PROG). Для задания основной частоты в этом режиме:
	- (a) Нажмите последовательно кнопки [**MENU]** PROG [**F1**] REL [**F2**].
	- (b) Нажмите кнопку [**EDIT**], при этом на экране появится курсор выбора (**<**).
	- (с) Нажмите кнопку  $\blacklozenge \bigcirc$ , на экране появится курсор редактирования ( $\blacklozenge$ ). Вращая селектор, выберите цифру, подлежащую изменению, при этом выбранная цифра будет подсвечена, а курсор изменит вид на  $(\blacklozenge)$ .
	- (d) Вращая селектор, выберите цифру, которую следует изменить.
	- (e) Нажмите  $\left( \bullet \right)$  курсор примет вид курсора редактирования числа ( $\bullet$ ). Вращением селектора измените значение выбранной цифры. Вращение селектора по часовой стрелке увеличивает значение числа; а против часовой стрелки уменьшает.
	- (f) Когда выбраны (подсвечены) единицы измерения частоты, вращение селектора по часовой стрелке увеличивает значение частоты каждый раз на порядок (1 кГц, 10 кГц, 100 кГц и т.д.) при этом соответственно перемещается десятичная точка.

Пример: 150.000 kHz $\rightarrow$  1.5MHz $\rightarrow$  15.000 MHz

- (g) Для изменения других цифр нажмите кнопку  $\blacksquare \otimes$  и повторите шаги от (b) до (g).
- (h) Отклонение частоты рассчитывается следующим образом:
	- (1 Измеренное значение/Основная частота) x 100.

## **3. Описание режимов работы частотомера**

В этом параграфе описаны 9 режимов работы частотомера и методика их использования. Эти режимы включают:

## **1) FRQ.A [FUN]+[F1]**

- (1) Вход CHA используется для подключения источника сигнала и может быть использован совместно с СНВ при измерениях интервалов времени ( $A\rightarrow B$ ) и отношения частот A/B. При использовании этого режима необходимо подключить источник сигнала к входу CHA. Время счета, уровень запуска, состояние входа и запускающий перепад должны быть установлены. Для выбора режима (FRQ.A) нажмите кнопку [**FUN**] и затем кнопку [**F1**].
	- (a) Для выбора запускающего перепада и состояния входа, нажмите кнопку [**CHA**] и затем соответствующую кнопку **F**.
	- (b) Для установки времени счета нажатием кнопки  $\blacksquare \otimes$ , переключите курсор в режим выбора (**<** или **>**). Переместите курсор на "G.T\_", вращая селектор. Нажатием кнопки  $\bigoplus$  , переключите курсор в режим редактирования  $($  или  $\blacktriangleright$  ) и вращая селектор, выберите новое значение времени счета.
	- (с) Для установки уровня запуска, нажатием кнопки Э переключите курсор в режим выбора (**<** или **>**). Переместите курсор на "TRG\_ \_ \_". Нажатием кнопки  $\leftarrow$   $\leftarrow$  переключите курсор в режим редактирования ( $\leftarrow$  или  $\leftarrow$ ) и вращая селектор, выберите новое значение уровня запуска.
- (2) Максимальное и минимальное значение частоты может быть отображено на экране нажатием последовательности кнопок [**MENU**] PROG [**F1**] REC [**F1**].
- (3) Для отображения на экране основной частоты режима (REL) % отклонения последовательно нажмите кнопки [**MENU**] PROG [**F1**] REL [**F2**].
- (4) Графический режим может быть включен последовательным нажатием кнопок [**MENU**] TREND [**F2**].
- **2) FRQ.B [FUN]+[F2]**
- (1) Этот вход идентичен входу CHA по характеристикам и может использоваться независимо или совместно с входом CHB при измерениях интервалов времени (A→B) и отношения частот A/B.
- (2) Для выбора режима (FRQ.В) нажмите кнопку [**FUN**] и затем кнопку [**F2**]. Для выбора уровня запуска, запускающего перепада и состояния входа, нажмите кнопку [**CHВ**] и затем соответствующую кнопку **F**.
- (3) Вывод на экран значения минимума и максимума режима (REС) и основной частоты режима (REL) для этого входа может быть сделан самостоятельно, проделав процедуры описанные выше в п. (2) и (3) для FRQ.A.

#### **3) FRQ.C [FUN]+[F3]**

- (1) Вход FRQ.C предназначен для высокочастотных измерений, в диапазоне 100 МГц до 2.4 ГГц. Это закрытый вход с фиксированным уровнем запуска. Входной импеданс этого входа – 50 Ом, и максимальное действующее напряжение 5 В.
- (2) Для выбора режима (FRQ.C) нажмите кнопку [**FUN**] и затем кнопку [**F3**].
- (3) Вывод на экран значения минимума и максимума режима (REС) и основной частоты режима (REL) для этого входа может быть сделан самостоятельно, проделав процедуры описанные выше в п. (2) и (3) для FRQ.A.

#### **4) Временной интервал (A→B) [FUN]+[F4]**

- (1) Измерение временного интервала это измерение интервала времени между запуском по входу CHA и остановкой по входу CHB. На эти входы могут быть поданы различные импульсы или запуск по фронту импульса на вход CHA и спаду того же импульса на CHB для измерения длительности этого импульса.
- (2) Для выбора режима (A→B) нажмите кнопку [**FUN**] и затем кнопку [**F4**]. Подайте стартовый сигнал на вход CHA и сигнал окончания на вход CHB.
- (3) Уровень запуска, состояние входа и запускающий перепад должны быть определены для каждого входа, используя процедуры описанные в п.(1) FRQ.A, шаги 1a, 1b и 1c.
- (4) Уровень запуска, состояние входа и запускающий перепад и состояние ФНЧ отображены в нижней части экрана.

#### **5) Счет импульсов (TOT. A) [FUN]+[F5]+[F2]**

- (1) Для выбора режима (TOT. A) нажмите кнопку [**FUN**] MORE[**F5**] TOT.A[**F2**].
- (2) Подключите источник сигнала к входу CHA.
- (3) Установите уровень запуска, состояние входа, время счета, запускающий перепад и состояние ФНЧ аналогично процедуре п.(1) для входа CHA.
- (4) Показание на дисплее должно установиться в ноль. Для окончания счета нажмите кнопку [**HOLD**]. Повторное нажатие этой кнопки осуществит перезапуск этого режима частотомера.

### **6) Отношение часот (A/B) [FUN]+[F5]+[F3]**

- (1) В этом режиме измеряется отношение частоты сигнала поданного на вход CHA к частоте сигнала поданного на вход CHB.
- (2) Для выбора режима (A/B) нажмите кнопку [**FUN**] MORE[**F5**] A/B[**F3**].
- (3) Подключите источники сигналов к входам CHA и CHB. Замечание: диапазон частот для входа CHA – от 10 МГц до 120 МГц, и для входа CHB – от 0.1 МГц до 10 МГц.
- (4) Уровень запуска, состояние входа и запускающий перепад должны быть определены, используя процедуры описанные в п.(1) FRQ.A, шаги 1a, 1b и 1c.
- (5) Уровень запуска, состояние входа и запускающий перепад и состояние ФНЧ для входа FRQ.B отображены в нижней части экрана.

#### **7) Разность частот (A-B) [FUN]+[F5]+[F4]**

- (1) В этом режиме измеряется разность частот сигналов поданных на входы CHA и CHB.
- (2) Для выбора режима (A-B) нажмите кнопку [**FUN**] MORE[**F5**] A-B [**F4**].
- (3) Подключите источники сигналов ко входам CHA и CHB.
- (4) Уровень запуска, состояние входа и запускающий перепад должны быть определены для каждого входа, используя процедуры описанные в п.(1) FRQ.A, шаги 1a, 1b и 1c.
- (5) Уровень запуска, состояние входа, запускающий перепад и состояние ФНЧ для входа FRQ.B отображены в нижней части экрана.
- **8) Относительная длительность импульса (DTY.A) [FUN]+[F5]+[F5]+[F2]** 
	- (1) Относительная длительность импульса это отношение длительности импульса к периоду выраженная в %.
	- (2) Для выбора режима (DTY.A) нажмите кнопку FUN [**FUN**]  $\rightarrow$  MORE[**F5**]  $\rightarrow$ MORE[**F5**] DTY.A[**F2**].
	- (3) Подключите источник сигнала ко входу CHA.
	- (4) Уровень запуска, состояние входа и запускающий перепад должны быть определены, используя процедуры описанные в п.(1) FRQ.A, шаги 1a и 1b.

## **9) Число импульсов в минуту (RPM A)[FUN]+[F5]+[F5]+[F3]**

- (1) Число импульсов в минуту равно частоте/60. Максимальное число импульсов в минуту которое может быть измерено – 600'000.
- (2) Для выбора режима (RPM A) нажмите кнопку FUN [**FUN**]  $\rightarrow$  MORE[**F5**]  $\rightarrow$  $MORE$ **[F5]** RPM A[**F3**].
- (3) Подключите источник сигнала ко входу CHA.
- (4) Уровень запуска, состояние входа и запускающий перепад должны быть определены, используя процедуры описанные в п.(1) FRQ.A, шаги 1a и 1b.

## **4. Примеры режима программ**

- **1) Задание верхнего и нижнего пределов для режима компаратора (COMP)** 
	- (1) Для выбора режима (COMP) нажмите кнопку [**MENU**] PROG [**F1**] REL [**F3**].
	- (2) Нажмите кнопку [**EDIT**], при этом на экране появится курсор выбора (**<**). Переместите курсор на значение верхнего предела.
	- (3) Нажатием кнопки  $\bigcirc$  Выберите курсор редактирования ( $\bigcirc$ ).
	- (4) Вращая селектор, выберите цифру, подлежащую изменению, при этом выбранная цифра будет подсвечена. Замечание: при врашении селектора, курсор изменит вид на ( $\blacklozenge$ ) и при этом выбранная цифра будет подсвечена. Например: 025.1253 MHz. При дальнейшем вращении селектора цифры рядом будут последовательно подсвечиваться.
	- (5) Для изменеия выбранной цифры нажмите кнопку  $\blacklozenge$ , курсор изменит вид на (  $\biglozenge$ ). Подсвеченная цифра будет возрастать при вращении селектора по часовой стрелке и уменьшаться при вращении против часовой.
	- (6) Когда выбраны и подсвечена единица измерения частоты, вращение селектора по часовой стрелке увеличивает значение частоты каждый раз на порядок (1 кГц, 10 кГц, 100 кГц и т.д.), при этом соответственно перемещается десятичная точка.

# Пример: 1.00000 kHz → 10.0000 kHz → 100.000 kHz

- (7) По окончании изменений значение, вращением селектора по часовой стрелке верните курсору вид  $($   $\blacklozenge$   $)$ .
- (8) Нажмите кнопку  **В** при этом на экране появится курсор выбора (<). Переместите курсор на значение нижнего предела.

(9) Повторите шаги от 3 до 7 изменения значения верхнего предела.

#### **2) Установки графического режима:**

Изменение частоты во времени выводится на экран в виде графика. Вид графического экрана и экран установок этого режима показаны на **рис.11в** и **рис.11а**.

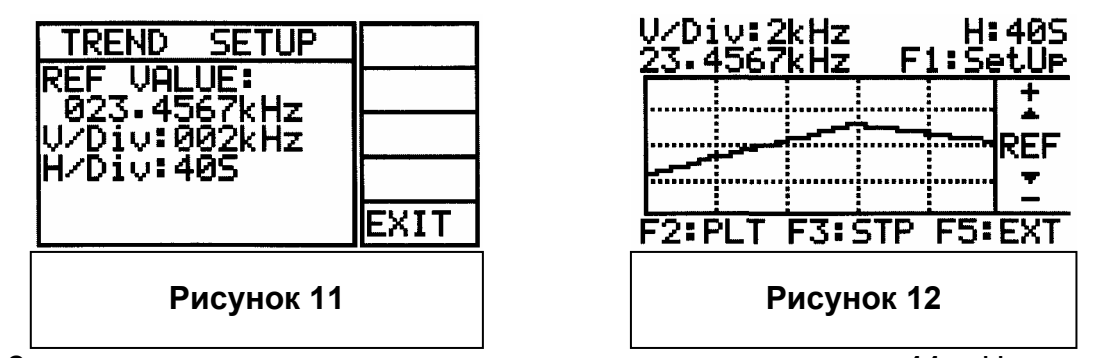

- (1) Заданная частота как центральная линия показана на **рис.11в**. Цена деления по горизонтальной оси в этом примере 40 секунд на деление. Цена деления по горизонтальной оси может быть выбрана в диапазоне от 20 с/дел до 5 час/дел. Цена деления по вертикальной оси зависит от разрешения при измерении, в этом примере 2 кГц/дел.
	- (a) Для выбора графического режима нажмите следующие кнопки [**MENU**] Trend [**F2**], затем нажмите кнопку [**F1**], чтобы перейти к экрану установок этого режима.
	- (b) Нажмите кнопку [**EDIT**], при этом на экране появится курсор выбора (**<**). Переместите курсор на значение (REF). Нажатием кнопки  $\left( \bullet \right)$ , выберите курсор редактирования  $($   $\blacklozenge)$ .
	- (c) Вращая селектор против часовой стрелки, выберите цифру, подлежащую изменению, при этом выбранная цифра будет подсвечена. Замечание: при вращении селектора, курсор изменит вид на  $(\blacklozenge)$  и при этом выбранная цифра будет подсвечена. При дальнейшем вращении селектора цифры рядом будут последовательно подсвечиваться.
	- (d) Для изменения выбранной цифры нажмите кнопку  $\blacklozenge$ , курсор изменит вид на ( $\blacklozenge$ ). Подсвеченная цифра будет возрастать при вращении селектора по часовой стрелке и уменьшаться при вращении против часовой стрелки.
	- (е) Для изменения другой цифры, нажмите кнопку  $\bullet$   $\circledast$  и врашая селектор выберите следующую цифру и повторите шаг (d).
- (f) Когда выбраны и подсвечена единица измерения частоты, вращение селектора по часовой стрелке увеличивает значение частоты каждый раз на порядок (1 кГц, 10 кГц, 100 кГц и т.д.), при этом соответственно перемещается десятичная точка.
- (g) По окончании изменений значение, вращением селектора по часовой стрелке верните курсору вид  $($   $\blacklozenge$   $)$ .
- (2) Установка значения цены деления вертикальной оси
	- (a) Нажмите кнопку при этом на экране появится курсор выбора (**<**). Вращая селектор, переместите курсор на V/DIV. Повторите шаги этого параграфа от 1c до 1g для установки требуемого значения V/DIV.
- (3) Установка значения цены деления горизонтальной оси.

Цена деления горизонтальной оси H/DIV определяет скорость отображения графика на экране и полное время регистрации. Она может быть установлена от 20 с/дел до 5 час/дел.

Для установки H/Div:

- (a) Нажмите кнопку при этом на экране появится курсор выбора (**<**). Вращая селектор, переместите курсор на H/DIV.
- (b) Нажатием кнопки  $\bigcirc$  Выберите курсор редактирования ( $\bigcirc$ ) и вращая селектор, выберите требуемое значение H/DIV.
- (c) Нажмите кнопку [**F5**](EXIT) для завершения установок и возврата к графическому экрану.
- (d) Нажмите кнопку [**F2**](PLT) для начала измерения и вывода графика на экран. Нажмите кнопку [**F3**](STP) для окончания измерения.

# **8. Интерфейс RS232C**

## **1) Требования к персональному компьютеру и программному обеспечению:**

- (1) IBM PC/XT/AT (8088, 80286, 80386, 80486) или совместимый компьютер.
- (2) Microsoft Windows 3.1 или Windows 95, 98, 2000.
- (3) Последовательный порт для подключения прибора.

## **2) Кабель RS232.**

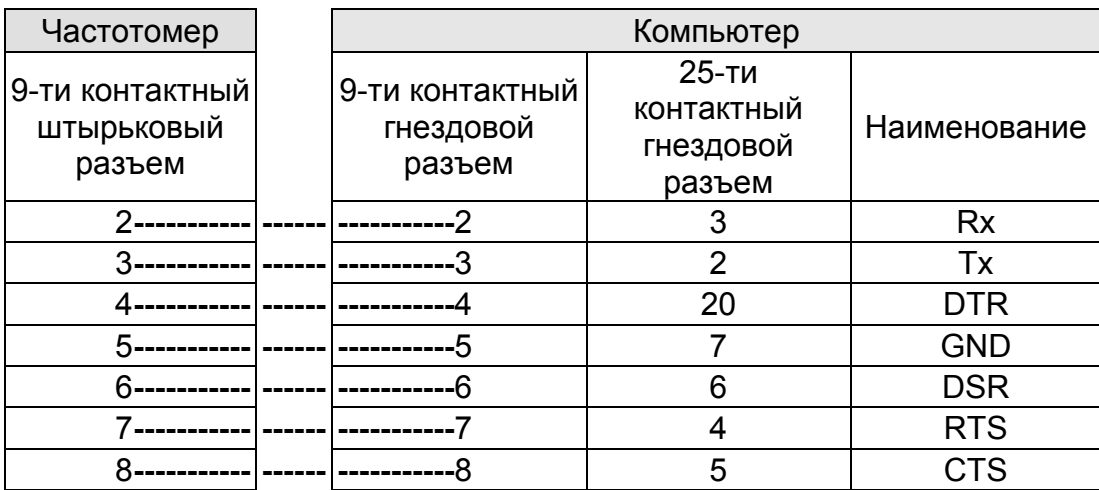

## **3) Установка программного обеспечения**

- (1) Вставьте прилагаемую дискету в дисковод компьютера.
- (2) Запустите программу Setup.exe на данной дискете.
- (3) Будет создана папка **"Model No.**" и программное обеспечение будет автоматически установлено на жестком диске Вашего компьютера.

## **4) Подключение прибора к компьютеру:**

Подключите прилагаемый кабель RS-232 к разъему RS-232 генератора и к последовательному порту компьютера.

## **5) Работа с компьютером**

- (1) Запустите программу, щелкнув мышью на иконке.
- (2) Щелкните на кнопке **SetUp** и откройте диалоговое окно. Выберите нужный последовательный порт и его настройки и щелкните на кнопку **OK**.
- (3) Щелкните на кнопке **S TIME** и введите значение времени.
- (4) Щелкните на кнопке **START** для запуска программы.

**Start:** запуск программы.

**Stop:** остановка программы.

## Замечание

Для детального знакомства с программным обеспечением изучите файл "Readme.doc" на прилагаемой дискете.

WWW.VIVA-TELECOM.RU